ФЕЛЕРАЛЬНОЕ АГЕНТСТВО ПО ТЕХНИЧЕСКОМУ РЕГУЗИРОВАНИЮ И МЕТРОЛОГИИ

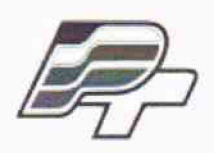

ФЕДЕРАЛЬНОЕ БЮДЖЕТНОЕ УЧРЕЖДЕНИЕ «ГОСУДАРСТВЕННЫЙ РЕГИОНАЛЬНЫЙ ЦЕНТР СТАНДАРТИЗАЦИИ, МЕТРОЛОГИИ И ИСПЫТАНИЙ В Г. МОСКВЕ»  $($ ФБУ «РОСТЕСТ – МОСКВА»)

# **УТВЕРЖДАЮ**

**Заместитель генерального директора ФБУ «Ростест-Москва» Е.В. Морин**

**«!5?Г"декабря 2015 г.**

**Государственная система обеспечения единства измерений**

**Генераторы сигналов высокочастотные АКИП-3207, АКИП-3207/1**

**Методика поверки РТ-МГ1-2819-441-2015**

**<сЪА(ИЬ**

**г. Москва 2015**

лист № 2

Всего листов 11

генераторы Настояшая метолика поверки распространяется на сигналов высокочастотные АКИП-3207. АКИП-3207/1 (далее - генераторы). изготавливаемые «NANJING GLARUN-ATTEN TECHNOLOGY CO., LTD.», Китай, и устанавливает методы и средства их поверки.

Интервал между поверками один год.

Допускается проведение первичной поверки генераторов при выпуске из производства до ввода в эксплуатацию на основании выборки по ГОСТ Р ИСО 2859-10-2008.

Периодическая поверка генераторов в случае их использования для измерений меньшего числа величин или меньшего числа поддиапазонов, по отношению к указанным в разделе «Метрологические и технические характеристики» описания типа, допускается по отдельным величинам и/или поддиапазонам измерений на основании письменного заявления владельца генератора, оформленного в произвольной форме.

# 1 ОПЕРАЦИИ ПОВЕРКИ

При проведении поверки должны быть выполнены операции, указанные в таблице 1.

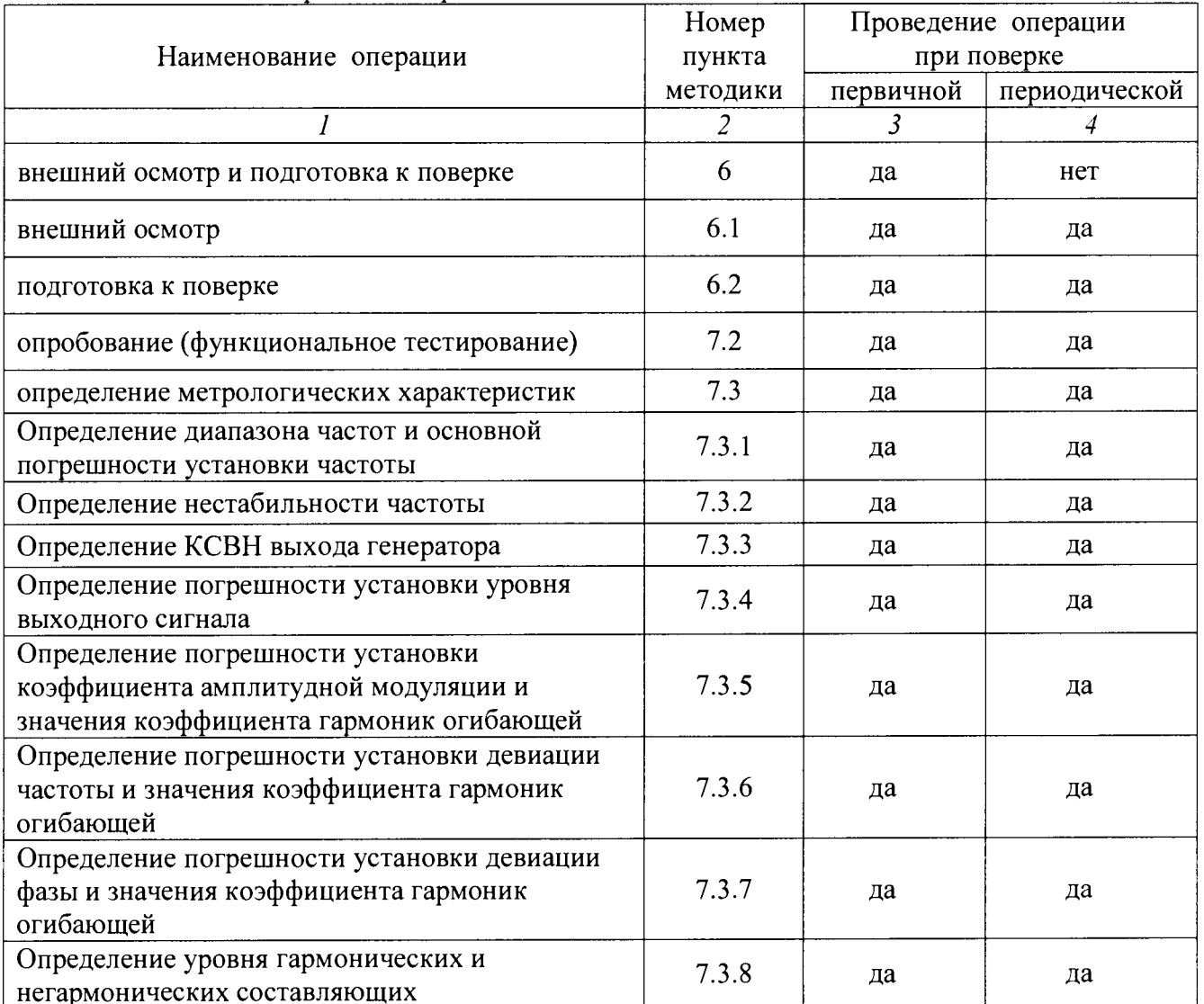

Таблица 1 - Операции поверки

# 2 СРЕДСТВА ПОВЕРКИ

2.1 При проведении поверки должны применяться средства поверки, указанные в таблице 2.

2.2 Вместо указанных в таблице 2 средств поверки разрешается применять другие аналогичные средства поверки, обеспечивающие требуемые технические характеристики.

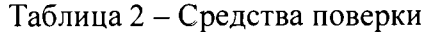

 $\ddot{\phantom{0}}$ 

l.

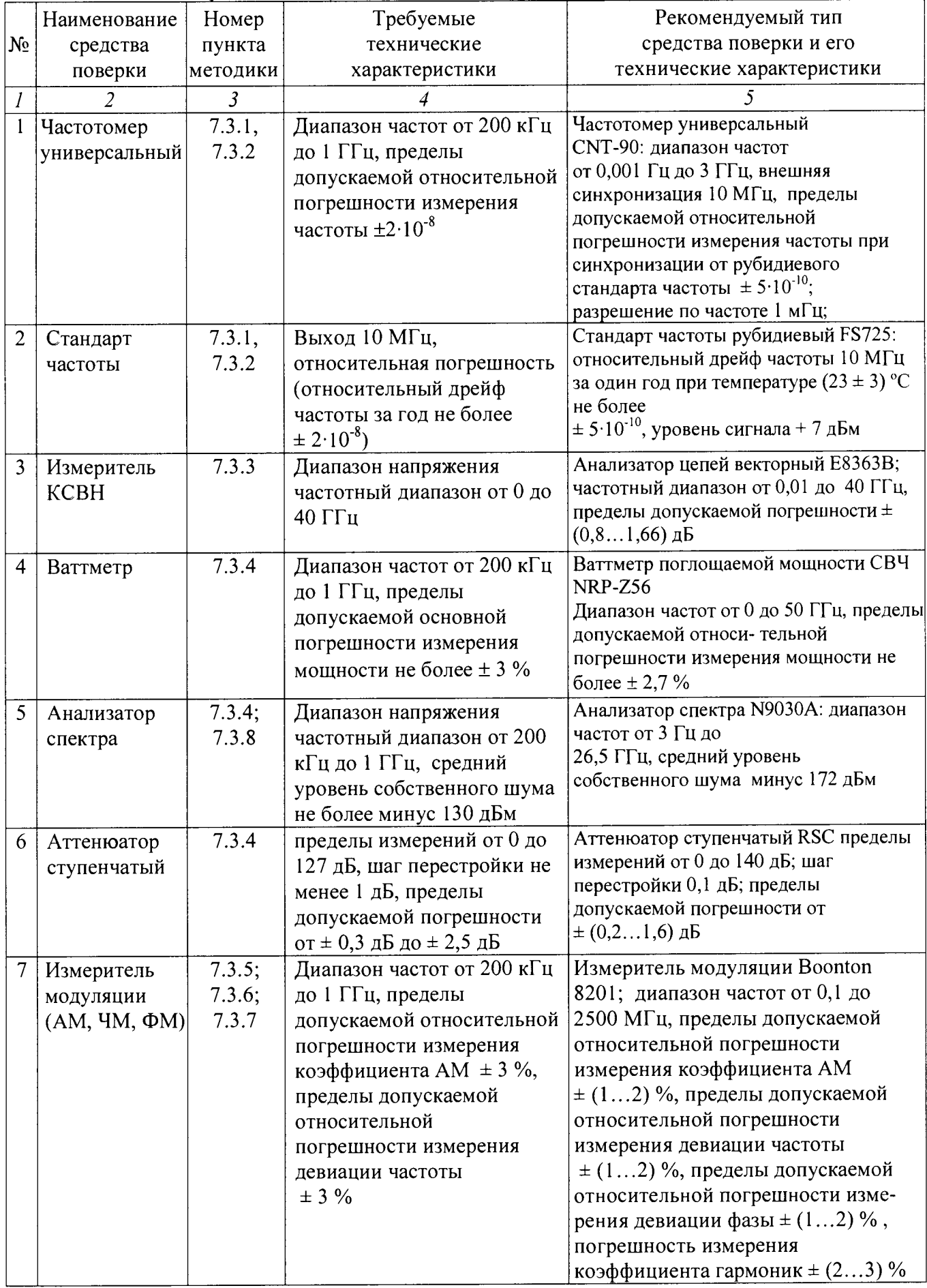

**2.3 Применяемые средства поверки должны быть исправны, средства измерений поверены и иметь свидетельства о поверке.**

## **3 ТРЕБОВАНИЯ К КВАЛИФИКАЦИИ ПОВЕРИТЕЛЕЙ**

**К проведению поверки допускаются лица, имеющие высшее или среднетехническое образование, практический опыт в области радиотехнических измерений, и аттестованные в соответствии с ПР 50.2.012-94.**

# **4 ТРЕБОВАНИЯ БЕЗОПАСНОСТИ**

**4.1 При проведении поверки должны быть соблюдены требования безопасности в соответствии с ГОСТ 12.3.019-80.**

**4.2 Во избежание несчастного случая и для предупреждения повреждения поверяемого прибора необходимо обеспечить выполнение следующих требований:**

**- подсоединение прибора и средств поверки к сети должно производиться с помощью сетевых кабелей из комплекта соответствующего оборудования;**

**- заземление оборудования должно производиться посредством заземляющего провода сетевых кабелей;**

**- запрещается работать с прибором при снятых панелях;**

**- запрещается работать с прибором в условиях температуры и влажности, выходящих за пределы рабочего диапазона, а также при наличии в воздухе взрывоопасных веществ;**

**- запрещается работать с прибором в случае обнаружения его повреждения.**

# **5 УСЛОВИЯ ОКРУЖАЮЩЕЙ СРЕДЫ ПРИ ПОВЕРКЕ**

**При проведении поверки должны быть соблюдены следующие условия:**

- **температура окружающего воздуха, °С 20 ± 5;**
- **-** относительная влажность воздуха, % 65 ± 15;
- **атмосферное давление, кПа (мм рт.ст.) 100 ± 4 (750 ± 30);**
- **-** напряжение питающей сети, В  $220 \pm 4.4$ ;
- **-** частота питающей сети,  $\Gamma$ ц 50 ± 0,5.

# **6 ВНЕШ НИЙ ОСМОТР И ПОДГОТОВКА К ПОВЕРКЕ**

#### **6.1 Внешний осмотр**

**6.1.1 При проведении внешнего осмотра проверяются:**

- **чистота и исправность разъемов;**
- **отсутствие механических повреждений прибора;**
- **комплектность прибора.**

**6.1.2 При наличии дефектов или повреждений, препятствующих нормальной эксплуатации поверяемого прибора, его направляют в ремонт.**

## **6.2 Подготовка к поверке**

**6.2.1 Перед началом работы необходимо изучить руководство по эксплуатации прибора, а также руководства по эксплуатации применяемых средств поверки.**

**6.2.2 Включить питание прибора и средств поверки.**

**6.2.3 Выдержать поверяемый прибор и средства поверки во включенном состоянии в соответствии с указаниями руководств по эксплуатации. Минимальное время прогрева прибора 30 минут.**

# **7 ПРОВЕДЕНИЕ ПОВЕРКИ**

#### **7.1 Общие указания по проведению поверки**

**7.1.1 В процессе выполнения операций результаты заносятся в протокол поверки. Полученные результаты должны соответствовать параметрам, которые указаны в таблицах разделов 7.2. и 7.3 настоящего документа.**

**7.1.2 При получении отрицательных результатов по какой-либо операции необходимо повторить операцию. При повторном отрицательном результате прибор следует направить в сервисный центр для проведения регулировки и/или ремонта.**

### **7.2 Опробование (функциональное тестирование)**

### **7.2.1 Идентификация прибора**

**Идентификационное наименование и номер версии программного обеспечения для управления генератором отображаются при нажатии «System» > System ".**

**Наименование и номер версии программного обеспечения должны соответствовать описанию программного обеспечения в технической документации на генератор.**

### **7.2.2 Опробование**

**7.2.2.1 Дождаться завершения процедуры самотестирования. При отсутствии ошибок при прохождении процедуры самотестирования генератор переходит в рабочий режим и на дисплее отображается текущее состояние с установленными параметрами.**

*1.2.2.2* **Выполнить проверку функционирования после времени самопрогрева, равного 30 мин после включения питания прибора. Функционирование проверяется нажатием соответствующих клавиш, и задания настроек, которые должны соответствовать руководству по эксплуатации.**

**При наличии неисправностей поверяемый прибор бракуется.**

#### **7.3 Определение метрологических характеристик.**

## **7.3.1 Определение диапазона частот и относительной погрешности установки частоты.**

**Диапазон частот и относительная погрешность установки частоты определяются одновременно путем измерения частоты частотомером (например CNT-90), подключенным к выходу генератора. В качестве опорного источника для частотомера используют стандарт частоты с погрешностью не хуже 1x10'8, например рубидиевый стандарт частоты FS725, или встроенную опцию рубидиевого опорного генератора.**

**Устанавливаемые значения частоты на генераторе приведены в таблице 3.**

**Относительную погрешность установки частоты 8f вычисляют по формуле (1)**

$$
\delta f = (fycr - fu3M) / fu3M \tag{1},
$$

**где fycT— установленное значение частоты, fti3M — измеренное значение частоты.**

#### Таблица 3 - Устанавливаемые значения частот

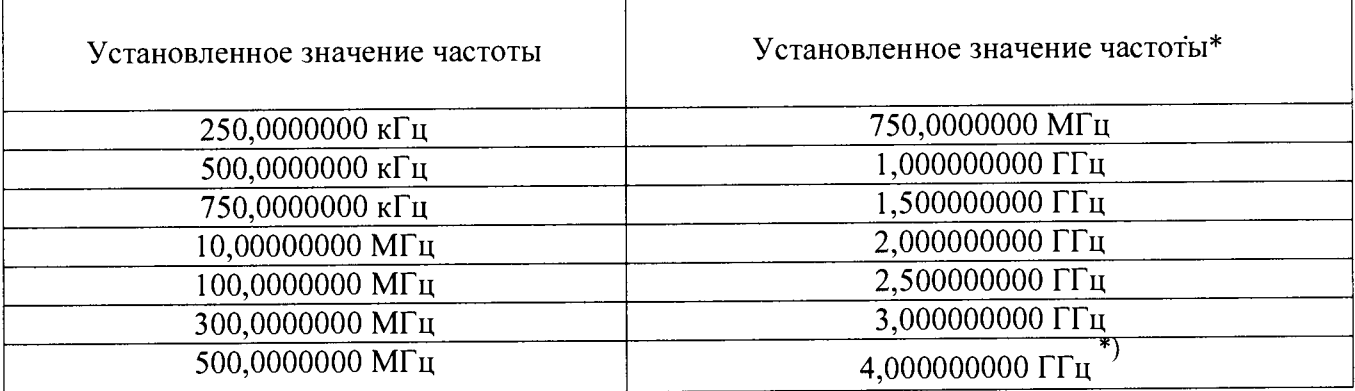

Примечание: \* - значение установленной частоты 4 ГГц проверяется только для модификации АКИП-3207.

Результаты поверки считаются удовлетворительными, если относительная погрешность установки частоты для всех установленных значений не выходит за пределы  $\pm 1,0.10^{-6}$ .

# 7.3.2 Определение нестабильности частоты

Нестабильность частоты сигнала прибора определяется измерением частоты 250 кГц и 10 МГц на выходе прибора частотомером (например CNT-90), подключенным к выходу генератора, в течение 15 минут (после самопрогрева прибора в течение 30 мин) с регистрацией измерения через каждые 3 минуты. Время счета частотомера должно быть не менее 10 с. В качестве опорного источника частоты для частотомера используют стандарт частоты, например рубидиевый стандарт частоты FS725, или встроенную опцию рубидиевого опорного генератора. ^

Нестабильность частоты вычисляют как отношение наибольшей разности значений частот сигнала, измеренных за 15-минутный интервал времени, к значению частоты, измеренной в начале 15-минутного интервала.

Результаты поверки считаются удовлетворительными, если нестабильность частоты не *'j* превышает  $1.0 \cdot 10^{-7}$ .

### 7.3.3 Определение КСВН выхода

Коэффициент стоячей волны выхода генератора определяется с помощью анализатора цепей векторного Е8363В. На поверяемом генераторе устанавливается уровень минус 127 дБм при выключенной мощности о чем свидетельствует сообщение "ВЧ ВЫКЛ" и произвольная частота в режиме немодулированных колебаний. Выход генератора подключается к выходу анализатора кабелем ВЧ.

Измерения проводятся по методике, изложенной в инструкции по эксплуатации на анализатор цепей векторный Е8363В, во всем диапазоне частот при уровне выходного сигнала не более 0 дБм.

Результаты поверки считаются удовлетворительными, если измеренные значения КСВН не превышают 1,8 во всем диапазоне частот и уровней.

# 7.3.4 Определение погрешности установки выходного уровня

Определение погрешности установки ослабления аттенюатора проводится методом замещения с помощью образцового ступенчатого аттенюатора (например, аттенюатора ступенчатого RSC) и анализатора спектра с диапазоном измеряемых уровней не менее минус 130 дБ (например, анализатора спектра N9030A). На опорном уровне 0 дБм погрешность определяется при помощи ваттметра высокочастотного, например ваттметра поглощаемой мощности NRP-Z56.

Всего листов 11

Подключить преобразователь измерителя мощности к выходу генератора. На генераторе установить немодулированный сигнал, уровень выходной мощности 0 дБм, частоту сигнала 10 МГц. Измерить выходной уровень генератора.

Погрешность установки уровня мощности 0 дБм вычислить по формуле (2):

$$
\delta_{0a\bar{b}m} = P_{\text{ycr}} - P_{\text{H3M}} \left[ \bar{a} \bar{b} \right] \tag{2}
$$

где: Р<sub>уст</sub> - установленное на генераторе значение уровня мощности [дБм];  $P_{\mu\nu}$  – показания измерителя мощности [дБм].

Повторить измерения на четырех частотах прибора, равномерно распределенных по диапазону выходных частот.

Далее - собрать схему, представленную на рисунке 2.

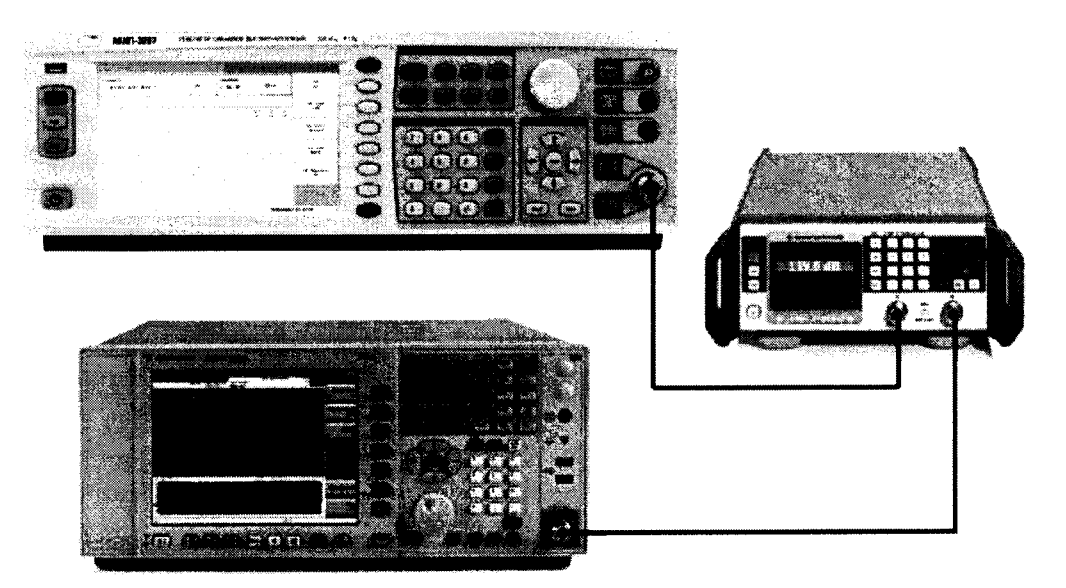

Рисунок 2 - Схема соединения приборов для определения погрешности установки выходного уровня генератора

Соединить выход генератора с входом анализатора спектра через ступенчатый аттенюатор. Генератор перевести в режим работы от внешнего источника опорного сигнала частотой 10 МГц, который подать с выхода 10 МГц анализатора спектра.

На поверяемом генераторе установить частоту 10 МГц и опорный уровень выходной мощности 0 дБм. На образцовом аттенюаторе установить ослабление  $D_0$  из таблицы 4.

Установить органами управления анализатора спектра режимы индикации, позволяющие измерять основную гармонику сигнала:

- значение центральной частоты = значению частоты выходного сигнала генератора;

- полоса пропускания ПЧ = 200 Гц;

- видеофильтр = 20 Гц;

- полоса обзора =  $100 \text{ k}$ Гц;

- усреднение =10 циклов.

Установить маркер на максимум, дождаться завершения усреднения и зарегистрировать это показание  $D_{H0}$  индикатора.

Далее установить выходной уровень генератора Рс и ослабление образцового аттеню атора D в соответствии с таблицей 4 и зарегистрировать показания индикатора  $D_{\text{M}}$ .

лист № 8 Всего листов 11

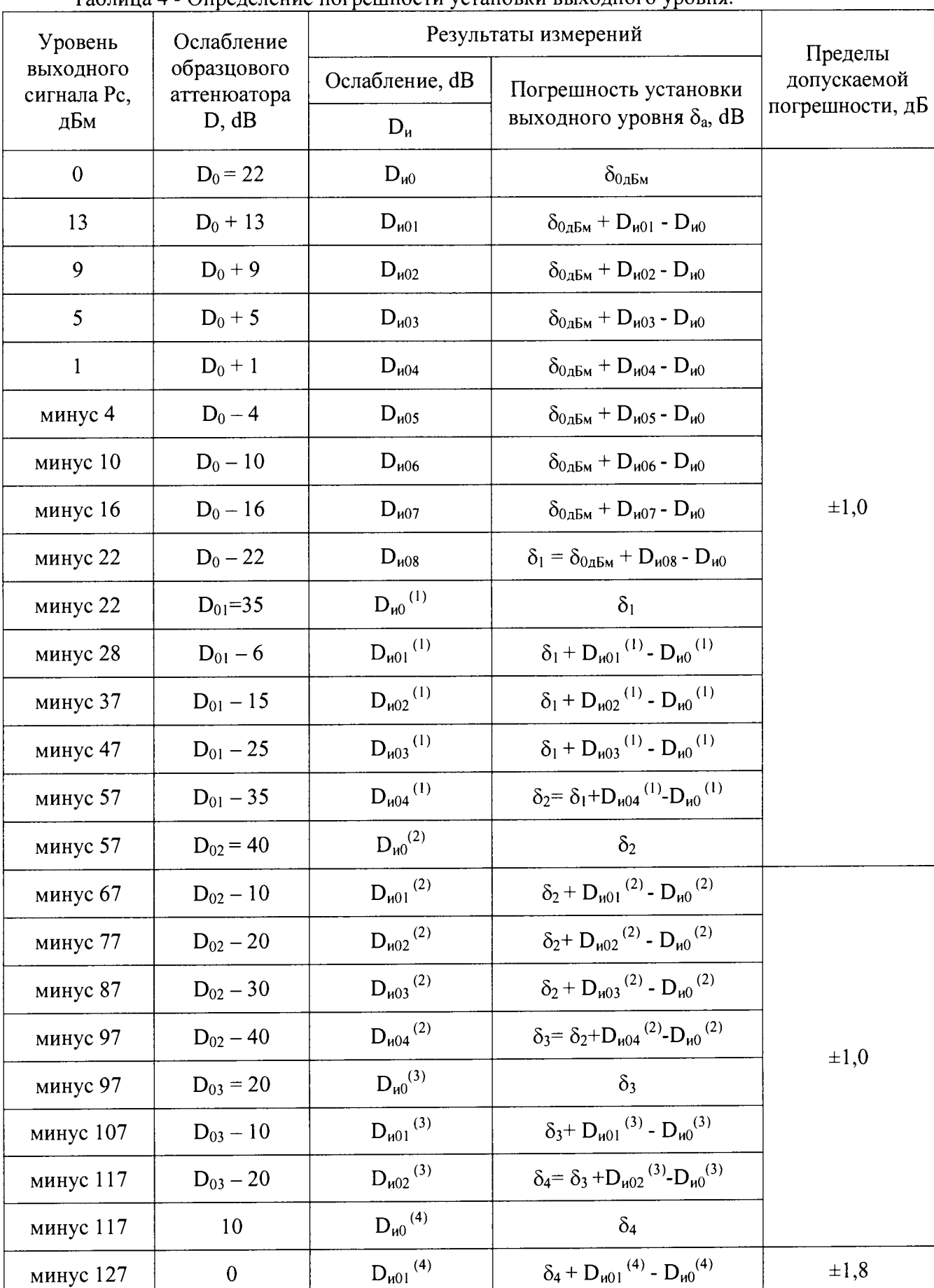

Таблина 4 - Определение погрешности установки выходного уровня.

Лалее процедура измерений путем замещения уменьшения выходного уровня генератора уменьшением ослабления аттеню атора продолжается в соответствии с таблицей 4.

Повторить измерения на четырех частотах прибора, равномерно распределенных по диапазону выходных частот.

Погрешность  $\delta_a$  установки выходного уровня генератора определяют по формулам, приведенным в таблице 4.

Результаты поверки считаются удовлетворительными, если погрешность  $\delta_a$  установки выходного уровня генератора не превышает пределов допускаемой погрешности, приведенной в таблице 4.

#### коэффициента амплитудной  $7.3.5$ Определение погрешности установки модуляции и значения коэффициента гармоник огибающей

Определение погрешности установки коэффициента амплитудной модуляции  $\mathbf{M}$ коэффициента гармоник огибающей проводить при помощи измерителя параметров модуляции Boonton 8201.

Собрать схему, представленную на рисунке 3.

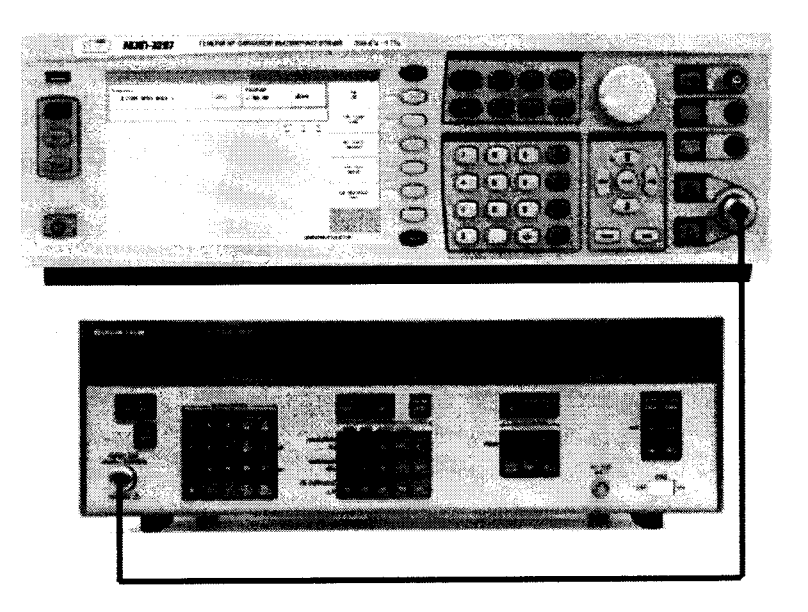

Рисунок 3 - Схема определения параметров модуляции АМ, ЧМ, ФМ и значения коэффициента гармоник огибающей

Измерения проводятся по методике, изложенной в инструкции по эксплуатации на измеритель параметров модуляции.

Для определения параметров в режиме АМ на генераторе установить режим внутренней АМ с Кам = 80 % и частотой модулирующего колебания 1 кГц, несущую 1 ГГц и уровень 0 дБм. На измерителе - режим АМ с отображением Кам и значения коэффициента гармоник Кг огибающей.

Провести измерения Кам и Кг, повторить измерения для Кам = 1 %, 10 %, 30 %, 50 %.

Результаты поверки считаются удовлетворительными, если погрешность установки коэффициента АМ не превышает  $\pm (0.05 \cdot K_{am} + 0.2)$ , %; коэффициент гармоник не более: 2 %.

#### 7.3.6 Определение погрешности установки девиации частоты и значения коэффициента гармоник огибающей

Определение погрешности установки девиации частоты проводить при помощи измерителя параметров модуляции Boonton 8201.

Собрать схему, представленную на рисунке 3.

Измерения проводятся по методике, изложенной в инструкции по эксплуатации на измеритель параметров модуляции.

Для определения параметров в режиме ЧМ на генераторе установить режим внутренней ЧМ, девиацию частоты $\Delta f = 50$  кГц, частоту модулирующего колебания 1 кГц, несущую 1 ГГц и уровень 0 дБм. На измерителе - режим ЧМ с отображением  $\Delta f$  и значения коэффициента гармоник Кг огибающей.

Провести измерения Af и Кг, повторить измерения для Af = 1 кГц, 2 кГц, 5 кГц, 10 кГц, 20 кГц, 30 кГц, 40 кГц.

Результаты поверки считаются удовлетворительными, если погрешность установки девиации частоты  $\Delta f$  не превышает  $\pm (0.05 \cdot \Delta f + 200)$ ,  $\Gamma$ ц; коэффициент гармоник не более: 1%.

## 7.3.7 Определение погрешности установки девиации фазы и значения коэффициента гармоник огибающей

Определение погрешности установки девиации частоты проводить при помощи измерителя параметров модуляции Boonton 8201.

Собрать схему, представленную на рисунке 3.

Измерения проводятся по методике, изложенной в инструкции по эксплуатации на измеритель параметров модуляции.

Для определения параметров в режиме ЧМ на генераторе установить режим внутренней ЧМ , девиацию фазыАф = 5 рад, частоту модулирующего колебания 1 кГц, несущую 1 ГГц и уровень 0 дБм. На измерителе - режим ФМ с отображением  $\Delta\varphi$  и значения коэффициента гармоник Кг огибающей.

Провести измерения  $\Delta\varphi$  и Кг, повторить измерения для  $\Delta f = 1$  рад, 2 рад, 3 рад, 4 рад, 5 рад.

Результаты поверки считаются удовлетворительными, если погрешность установки девиации частоты  $\Delta\varphi$  не превышает  $\pm$  (0,05 $\Delta\varphi$  + 0,2), рад; коэффициент гармоник не более: 1,5%.

# 7.3.8 Определение уровня гармонических и негармонических составляющих

Определение уровня гармонических и негармонических составляющих измеряют по отношению к уровню несущей частоты. Измерения проводят не менее чем на пяти частотах равномерно распределенных в каждом диапазоне частот, где нормированы значения гармонических и негармонических составляющих.

Выход генератора подключить ко входу анализатора спектра. Подготовить анализатор спектра к работе в соответствии с его руководством по эксплуатации. На выходе генератора установить уровень 0 дБм. Установить органами управления анализатора спектра режимы индикации, позволяющие измерять спектр выходного сигнала в полном рабочем диапазоне частот. При определении уровня гармонических составляющих измерить уровень второй и третьей гармоники по отношению к уровню основной гармоники. При определении негармонических составляющих измерить минимальную разницу уровней полезного и паразитных сигналов в полном рабочем диапазоне частот.

Результаты поверки считаются удовлетворительными, если уровни гармонических и негармонических составляющих не превышают значений, приведенных в таблице 5.

лист № 11

Всего листов 11

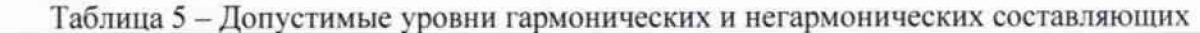

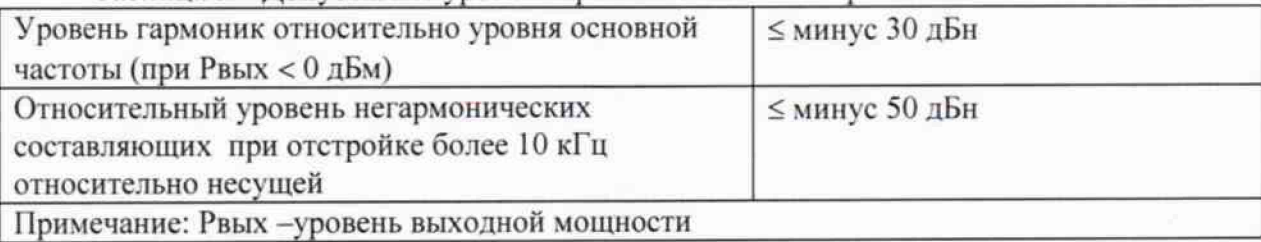

## **8** ОФОРМЛЕНИЕ РЕЗУЛЬТАТОВ ПОВЕРКИ

#### 8.1 Протокол поверки

При выполнении операций поверки оформляется протокол в произвольной форме. Протокол может оформляется на электронном или бумажном носителе в виде приложения к свидетельству о поверке с указанием следующих сведений:

- наименование аккредитованной на право поверки организации;

- номер и дата протокола поверки
- наименование и обозначение поверенного средства измерения
- заводской (серийный) номер;
- обозначение документа, по которому выполнена поверка;

- наименования, обозначения и заводские (серийные) номера использованных при поверке средств измерений, сведения об их последней поверке;

- температура и влажность в помещении;

- фамилия лица, проводившего поверку;

#### 8.2 Свидетельство о поверке

При положительных результатах поверки выдается свидетельство о поверке в соответствии с приказом Министерства промышленности и торговли Российской Федерации №1815 от 02.07.2015.

Поверительное клеймо наносится в соответствии с приказом Министерства промышленности и торговли Российской Федерации № 1815 от 02.07.2015.

#### 8.3 Извещение о непригодности

При отрицательных результатах поверки, выявленных при внешнем осмотре, опробовании, или выполнении операций поверки, выдается извещение о непригодности в соответствии с приказом Министерства промышленности и торговли Российской Федерации №1815 от 02.07.2015.

Начальник лаборатории №441 ФБУ «Ростест-Москва»

Нач. сектора №1 лаборатории № 441 ФБУ «Ростест-Москва»

Le

С.Э. Баринов

P.A. OCHH